## **TUTORIAL RECURSO PROMOÇÃO**

Conforme determinado no Edital nº 001/2024 do Processo Promocional da Polícia Civil, publicado no Boletim Interno Eletrônico – BIE em 22/04/2024, os recursos em face das publicações da CPP estão normatizados no item **6 RECURSOS.**

O item 6.5 determina que os recursos só serão conhecidos se foram enviados via e-Docs, na forma de ENCAMINHAMENTO, utilizando o formulário disponibilizado no e-docs.

Assim passamos a detalhar os passos para enviar o recurso:

- 1) Acessar sua conta de e-Docs (conforme itens 6.7 e 6.8 o recurso deve ser enviado pela conta do policial que está recorrendo);
- 2) Para elaborar o recurso, estando na tela inicial do e-docs, clique em **Elaboração de Documento**;

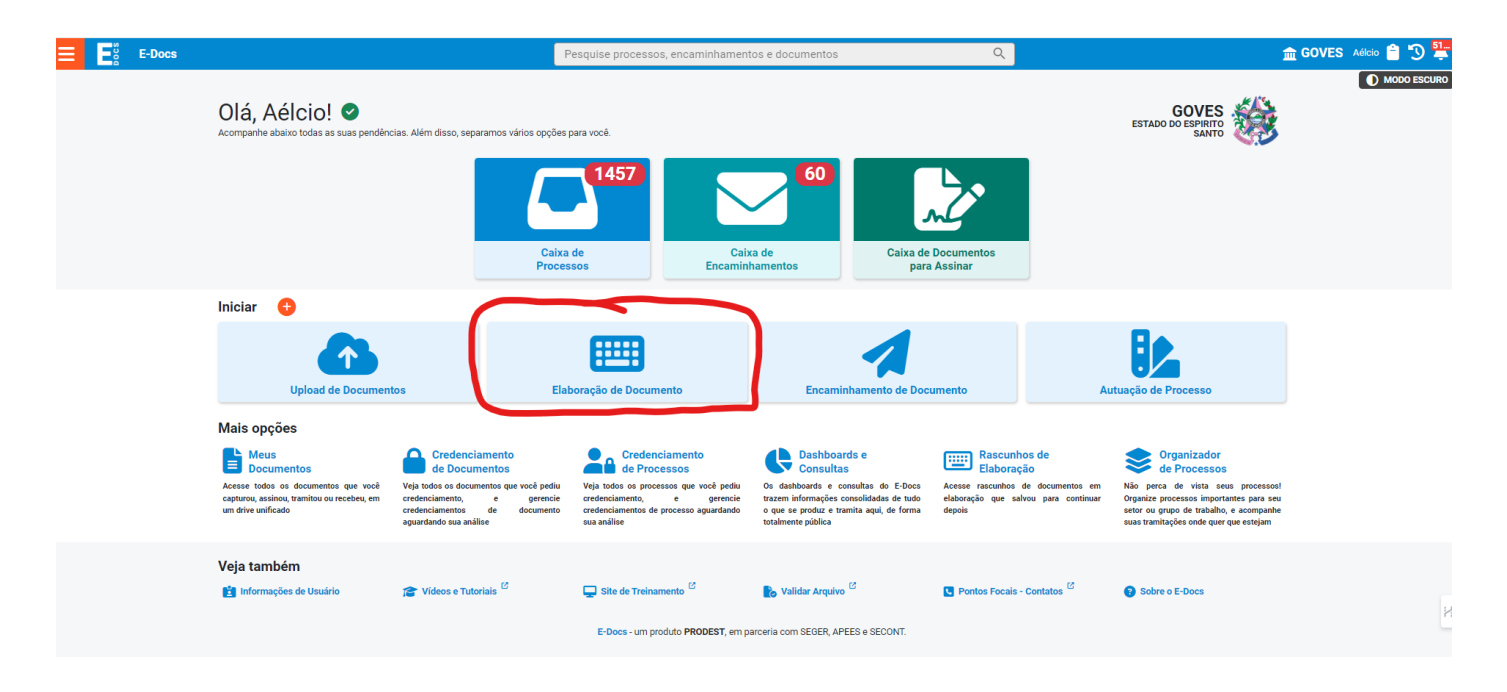

3) Clique em **ELABORAR NOVO**;

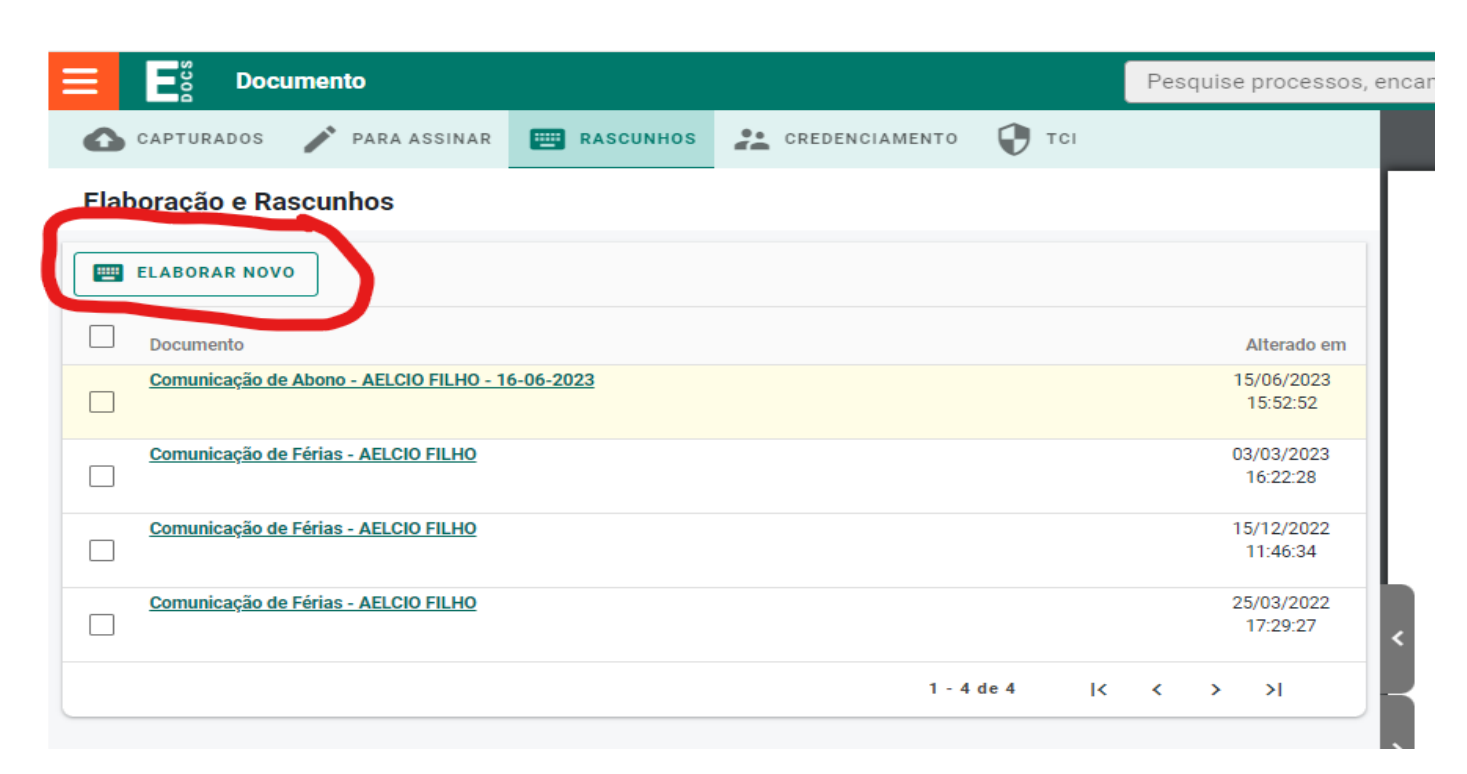

4) Com qual Cargo/Função você irá elaborar? Selecionar o seu **Cargo**. Não utilizar a Função ou Membro de Comissão/Grupo/força Tarefa

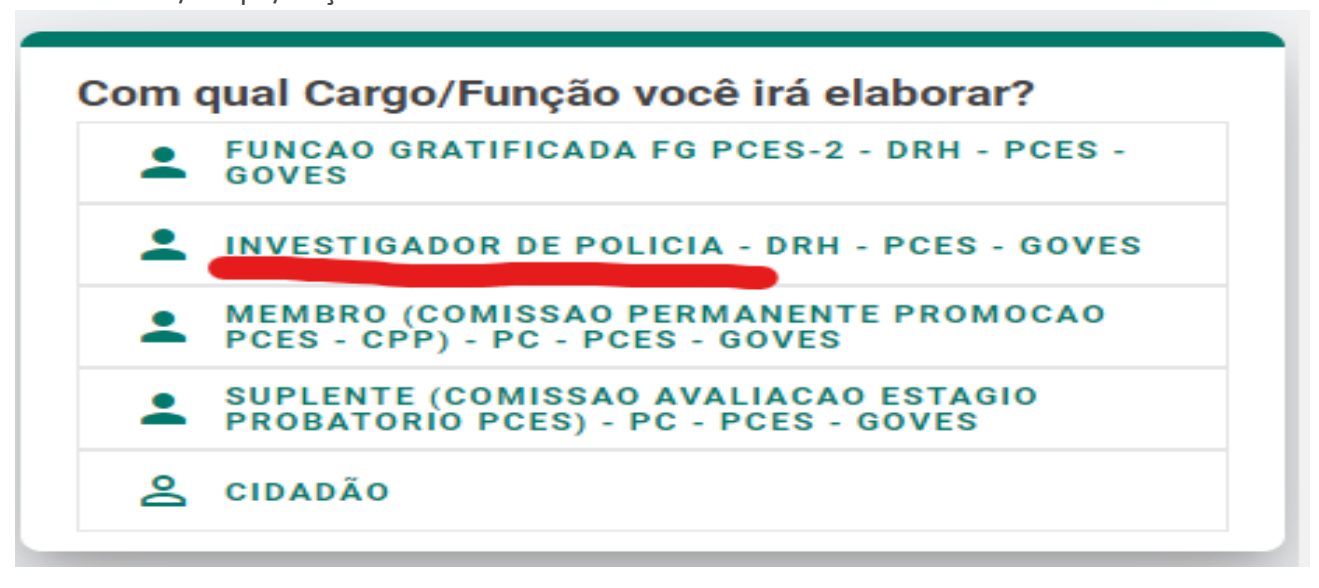

5) Selecione um Modelo de Documento: **CPP - Recurso Promocional - CICLO 2023**.

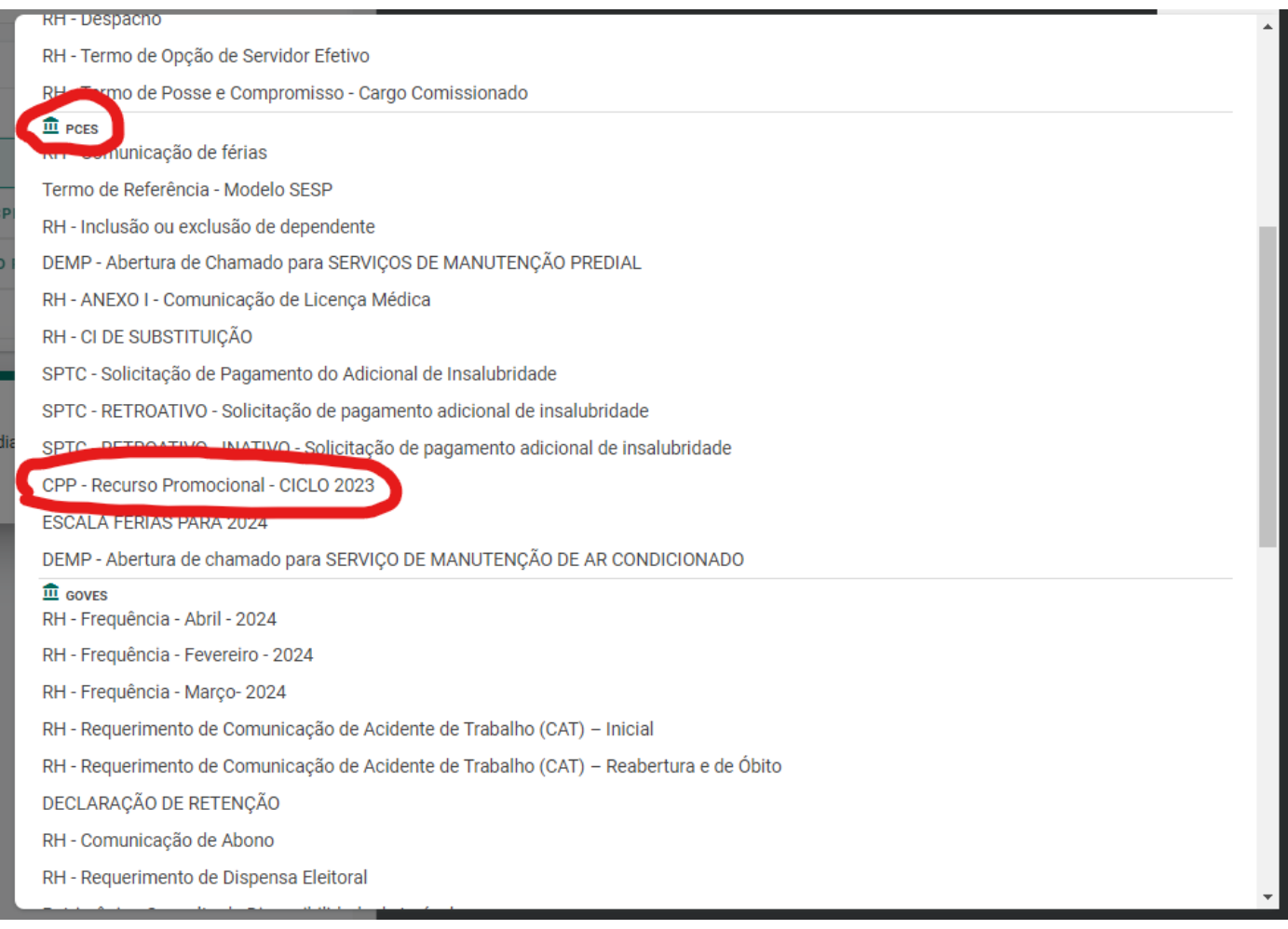

6) O modelo do recurso irá aparecer no lado direito da tela, já preenchido com seu nome e cargo. Informe seu **número funcional** e sua **atual categoria** (3ª CAT, 2ª CAT ou 1ªCAT);

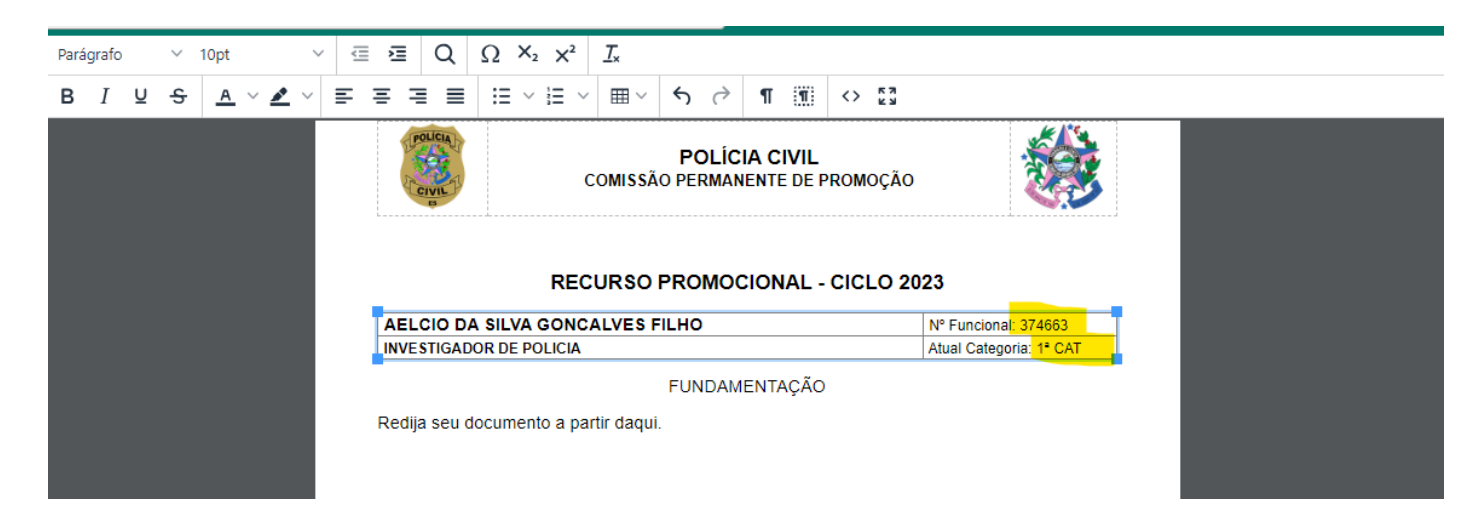

7) Escreva o texto do seu recurso;

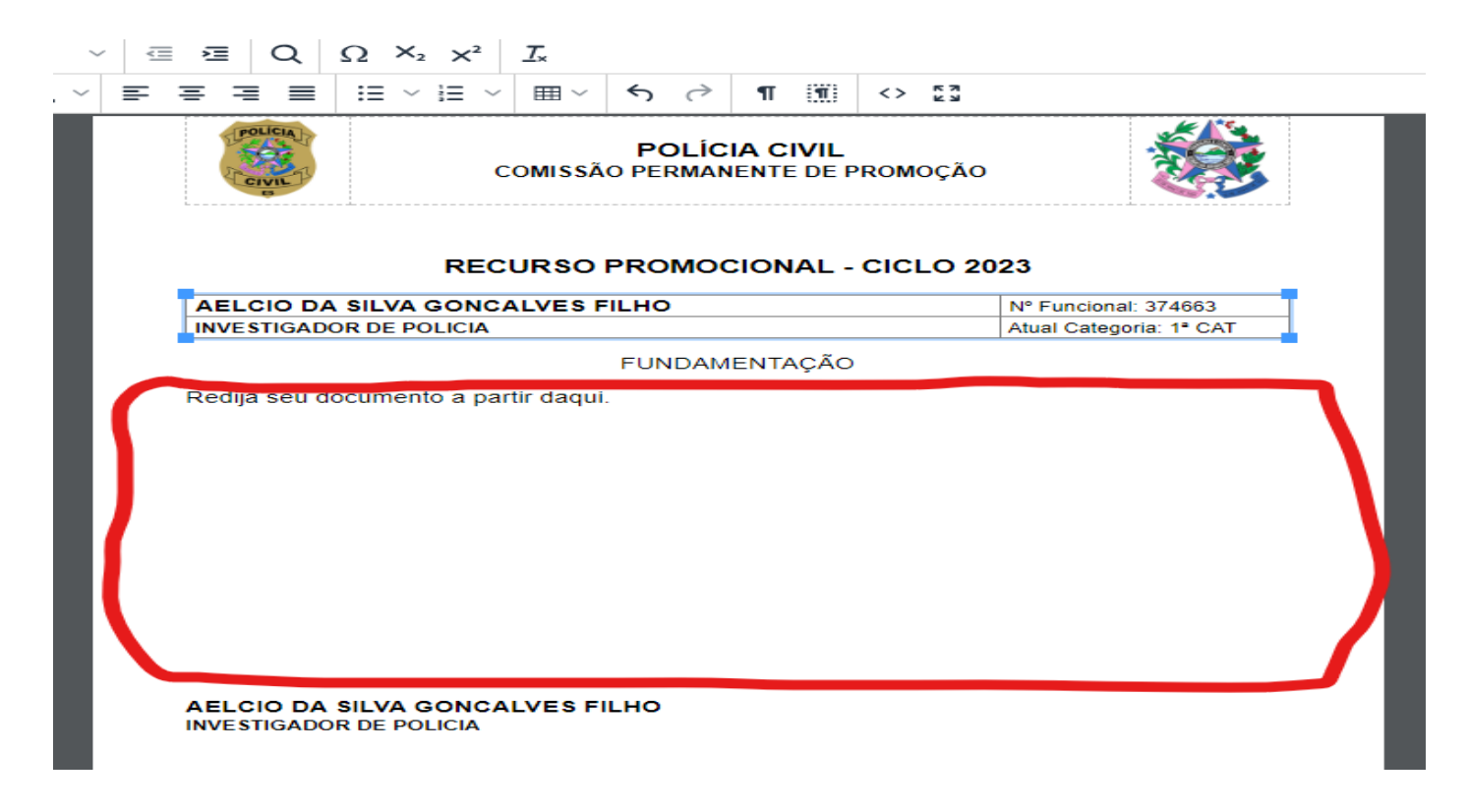

8) Não altere as informações do Documento: Nome, Classe e Nível de Acesso;

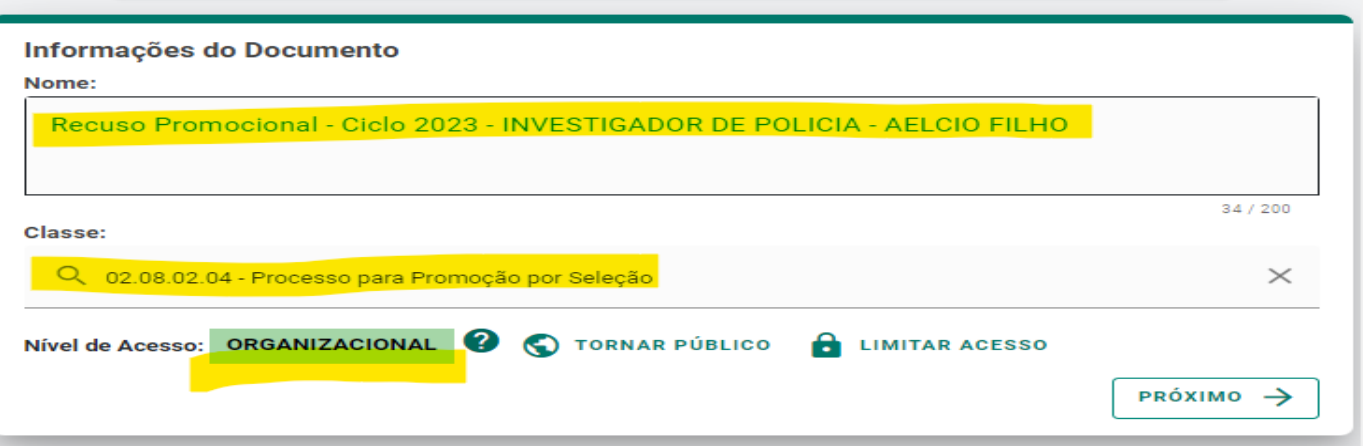

- 9) Clicar em próximo;
- 10) Quem vai assinar o documento? Já está com seu nome e cargo, clicar em **CONTINUAR**;
- 11) Clicar em **CAPTURAR;**
- 12) Após o documento receber o número e-docs, clicar em **Encaminhar**.

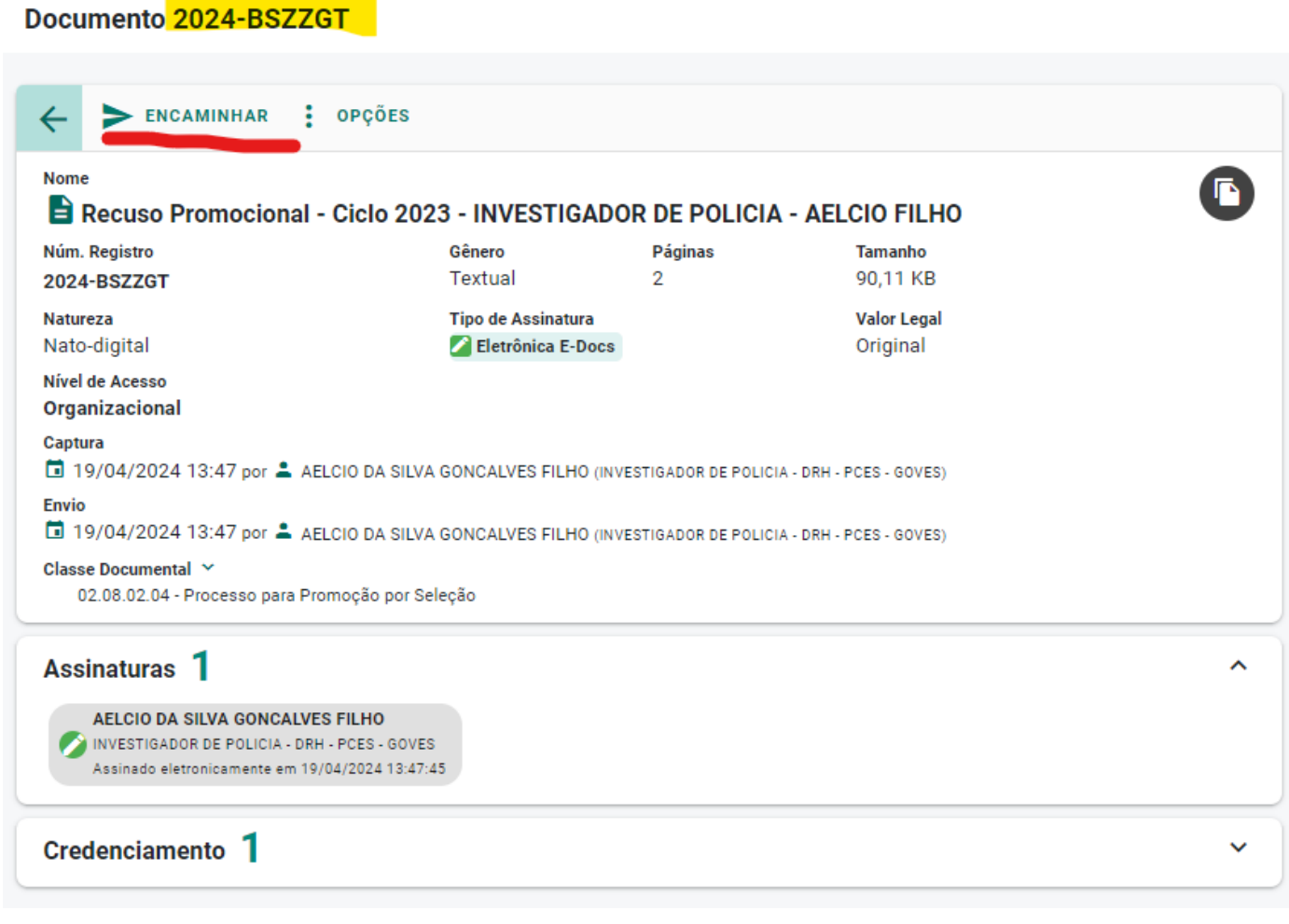

13) Com qual Cargo/Função você irá encaminhar? Selecionar o seu **Cargo**.

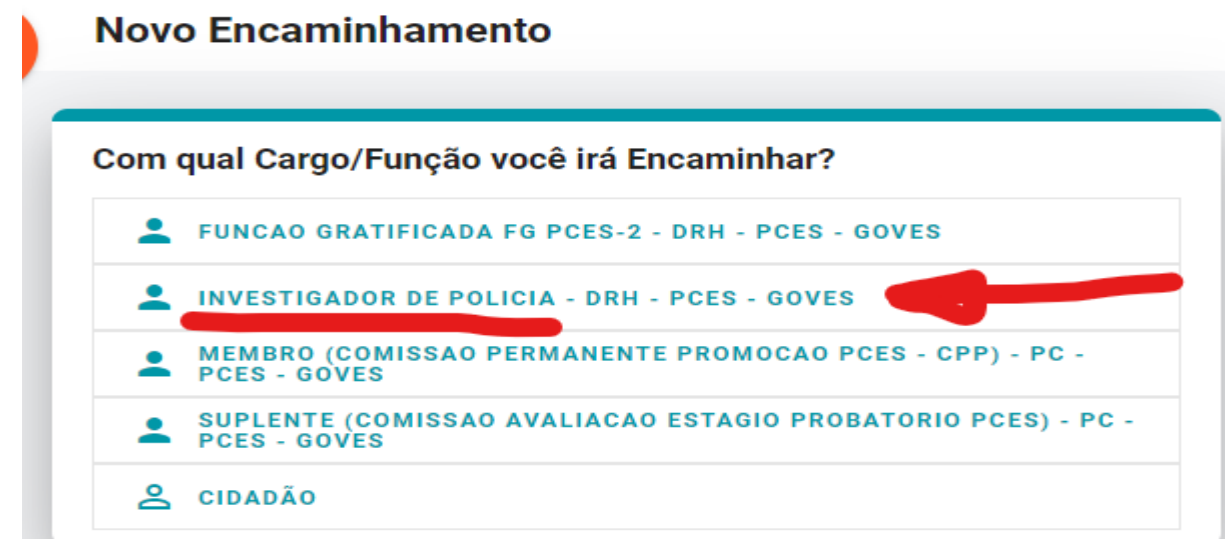

14) Quais Documentos serão encaminhados? Se houver necessidade de entranhar outros documentos faça o UPLOAD e depois clique em PRÓXIMO;

Quais Documentos serão encaminhados? **REGISTRO DO ENCAMINHAMENTO**  $\bullet$   $\bullet$   $\frac{REGIS}{NOVO}$ RECUSO PROMOCIONAL - CICLO 2021 - INVESTIGADOR DE POLICIA - AELCIO FILI-⊗ ⊟ 2022-159FVP (Organizacional) Þ. **BEAZER UPLOAD ELABORAR** Q PROCURAR **COLAR PRÓXIMO** →

- 15) Quais serão os Destinatários? **SPCP - SERVICO DE PROMOCAO DA CARREIRA POLICIAL**, após clique em próximo;
- 16) Título: **RECURSO CICLO 2023 – SIGLA DO CARGO – NOME COMPLETO - NÚMERO FUNCIONAL**, sendo que a sigla do cargo deve seguir o padrão abaixo: **APC** (Agente de Polícia Civil), **AS** (Assistente Social), **APML** (Auxiliar de Perícia Médico-Legal), **DP** (Delegado de Polícia), **EP** (Escrivão de Polícia), **IP** (Investigador de Polícia), **ML** (Médico Legista), **POC** (Perito Oficial Criminal), **PS** (Psicólogo).

Assim como exemplo o título ficaria desta forma: **RECURSO CICLO 2023 – IP – AÉLCIO DA SILVA GONÇALVES FILHO – 123456**

- 17) Mensagem: Para conhecimento e providências (sugerido);
- 18) Enviar.